# L'Intranet de l'ULB

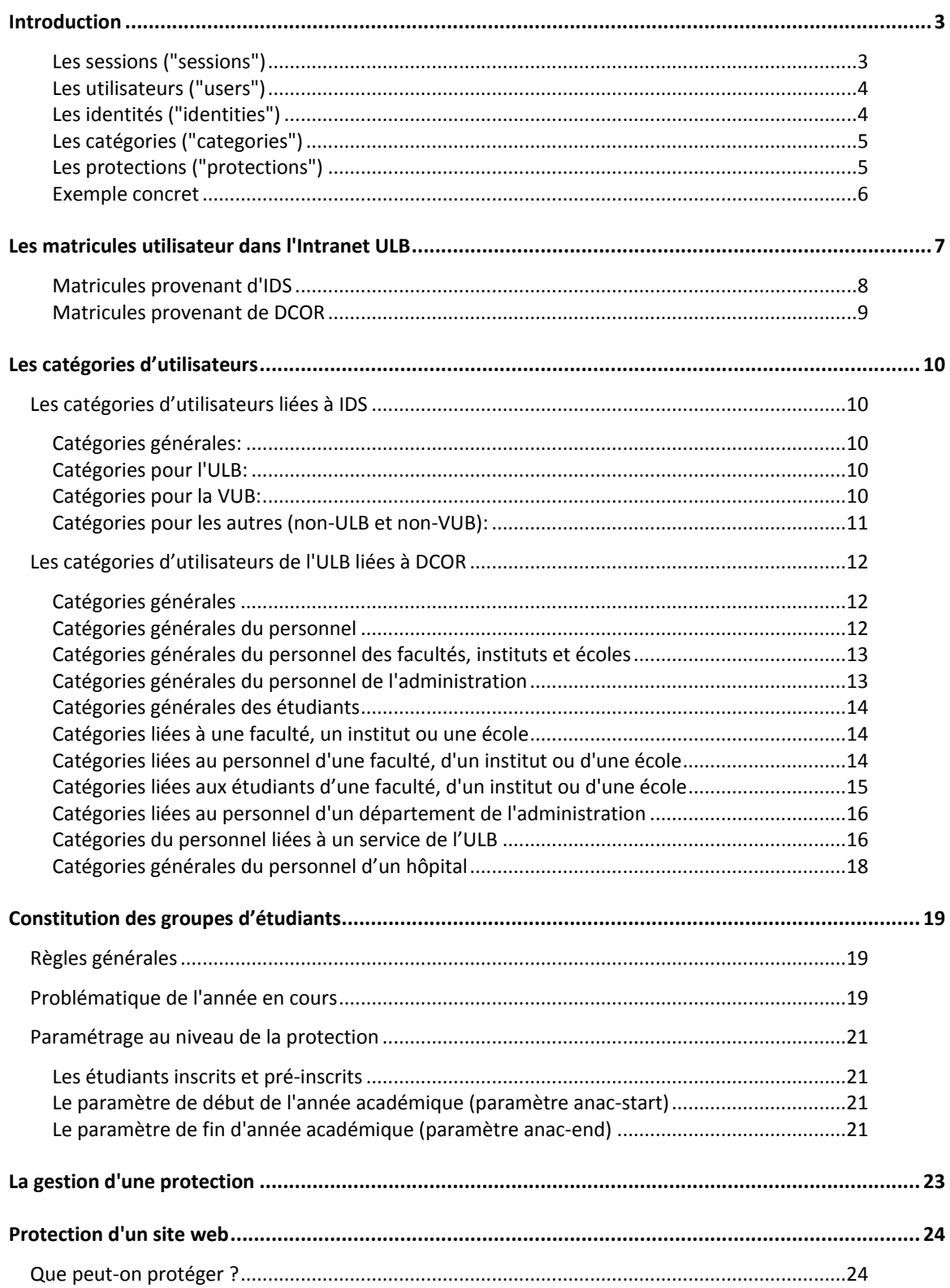

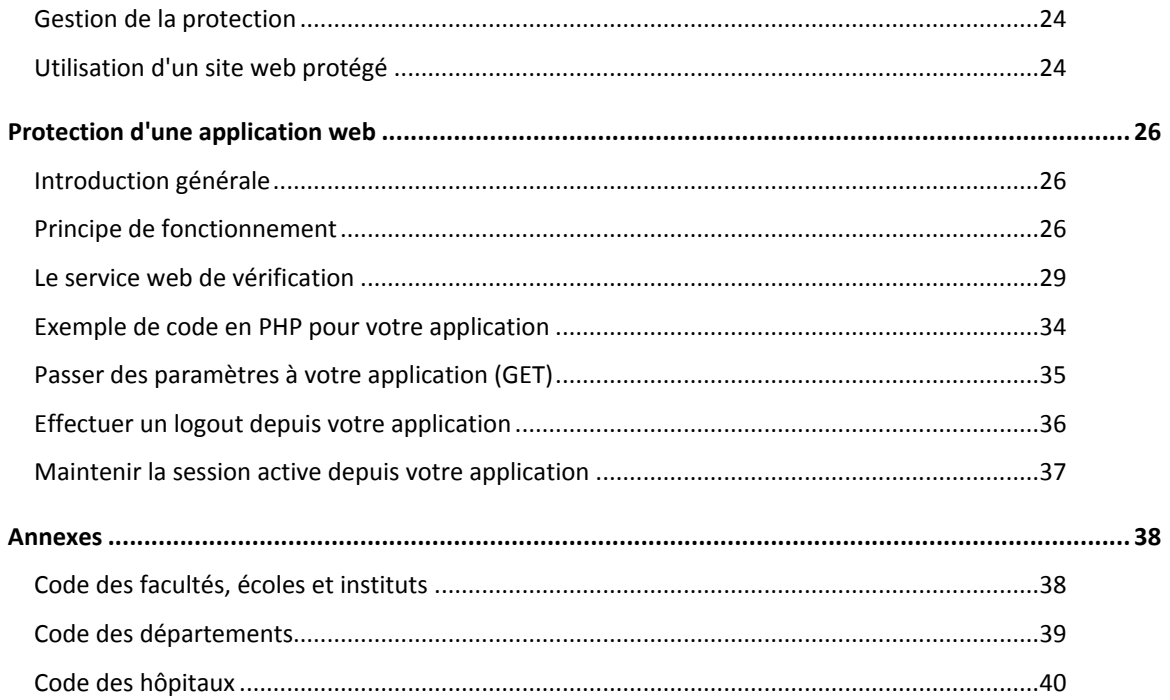

## <span id="page-2-0"></span>**Introduction**

L'intranet de l'ULB est une application développée par la Cellule web qui permet de protéger l'accès aux pages d'un site web.

Il peut s'agir d'un accès protégé classique, en utilisant le mécanisme ".htaccess", mais le plus souvent il s'agira d'une protection basée sur les noms d'utilisateurs (netid) et les mots de passe en usage à l'ULB (délivrés par le Centre de calcul, via PAM<sup>1</sup>).

Elle sert également à protéger l'accès à des applications web (écrites en PHP, Servlets java, .Net, etc). Ces applications peuvent être hébergées sur les serveurs de la Cellule web, mais également sur d'autres serveurs (par exemple, sur des serveurs facultaires).

L'intranet de l'ULB est mis en œuvre en utilisant cinq notions fondamentales : les **sessions**, les **utilisateurs**, les **identités**, les **catégories** et les **protections**.

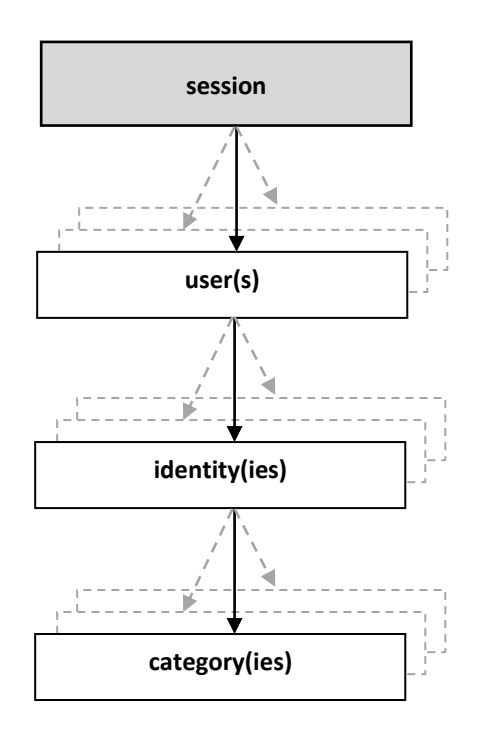

#### <span id="page-2-1"></span>**Les sessions ("sessions")**

 $\overline{a}$ 

L'accès à l'Intranet se fait grâce à une **session**.

Dès qu'une personne tente d'accéder à une page ou à une application protégée, elle doit s'identifier avec son nom d'utilisateur (netid) et son mot de passe. Si cette identification se passe correctement, une session de travail est créée.

*<sup>1</sup> PAM : Personal Account Manager (http://www.ulb.ac.be/tools/pam) qui permet la création et la gestion de comptes sur les machines du Centre de calcul, utilisés notamment pour les adresses email.*

C'est cette **session** qui va déterminer si la personne a ou non accès à la page ou à l'application en question. Elle vérifie si l'**utilisateu**r attaché à cette session possède une **identité** compatible avec les droits d'accès définis dans la **protection** attachée à cette page ou à cette application.

Cette session servira par la suite pour accéder à toutes les autres pages et applications que la personne autorisée désire consulter.

Elle ne devra donc pas s'identifier à nouveau (principe du "Single Sign-On").

Du coté du navigateur, l'information sur la session est stockée à l'aide d'un **cookie**. Il est donc nécessaire que les cookies pour le domaine "ulb.ac.be" en http et en https soient autorisés.

Une session est détruite automatiquement après un temps d'inactivité déterminé ou lors d'un logout explicite de la part de son utilisateur.

#### <span id="page-3-0"></span>**Les utilisateurs ("users")**

Une session gère des **utilisateurs** correctement authentifiés.

Un utilisateur correspond donc à un nom d'utilisateur (netid) et à un mot de passe valables, qui ont été vérifiés dans la base de données IDS de l'ULB. Cette notion d'utilisateur est à rattacher à la notion d'IUP utilisée dans DCOR<sup>2</sup>: un utilisateur = un IUP.

En règle générale, il n'y aura qu'un seul utilisateur par session.

Dans des cas particuliers il peut y en avoir plusieurs. Par exemple, un nom d'utilisateur personnel combiné à un nom d'utilisateur générique d'un service de l'ULB. On peut ainsi cumuler les droits d'accès liés à chacun de ces noms d'utilisateurs.

#### <span id="page-3-1"></span>**Les identités ("identities")**

Un utilisateur est associé à une ou plusieurs **identités**.

Chaque identité sert à maintenir des informations à propos de l'utilisateur. Une identité est liée à un matricule connu dans l'une des bases de données de l'ULB (ou de la VUB).

Par exemple, un doctorant qui serait à la fois étudiant et membre du personnel sera géré via un utilisateur ayant deux identités: la première liée à son matricule étudiant, la deuxième liée à son matricule du personnel de l'ULB.

Les identités sont fournies par les bases de données IDS et DCOR.

La base de donnée IDS<sup>3</sup> donnera lieu à une ou plusieurs identités, qui sont liées aux matricules reconnus dans IDS (ces matricules vont commencer par ids:ulb:xxx, ids:vub:xxx ou ids:autres:xxx). Comme on le verra ci-après, les identités en question seront liées à des catégories propres à IDS.

La base de donnée DCOR donnera également lieu à une ou plusieurs identités liées aux matricules reconnus dans DCOR (ces matricules vont commencer par ulb:etudiants:xxx, ulb:alumnis:xxx ou

*<sup>2</sup> DCOR = dépôt de données consolidées à partir des différentes sources des universités ULB et VUB (ULBDB, PERSO, BANNER, SAP...) géré par le Centre de Calcul (Yannick Nkoumou)*

*<sup>3</sup> IDS = système d'authentification de premier niveau ULB/VUB du Centre de calcul. Base de données gérée par le Centre de Calcul (Alex Genatzy)*

ulb:personnel:xxx). Comme on le verra ci-après, les identités en question seront liées à des catégories spécifiques de l'ULB.

#### <span id="page-4-0"></span>**Les catégories ("categories")**

Une identité est associée à une ou plusieurs **catégories**.

Chaque catégorie reflète un groupe particulier reconnu à l'ULB (ou à la VUB). Par exemple: tous les étudiants, tous les membres du personnel, les étudiants d'une faculté particulière, les membres académiques d'une faculté, etc.

Ces catégories sont également établies d'après les informations contenues dans les bases de données IDS et DCOR.

Cette notion de catégories est très importante, car c'est généralement selon ces catégories qu'on va gérer les droits d'accès.

#### <span id="page-4-1"></span>**Les protections ("protections")**

L'Intranet de l'ULB utilise des **protections** pour protéger l'accès à certaines pages ou applications du site de l'université.

Une même protection peut servir à protéger plusieurs pages ou applications différentes.

Ces protections déterminent qui peut accéder à ces pages ou à ces applications. Pour ce faire, les protections maintiennent une liste des accès autorisés.

Ces accès peuvent être individuels (les personnes autorisées sont explicitement répertoriées par le matricule de l'une de leurs identités) ou collectifs (les personnes autorisées sont répertoriées par une catégorie à laquelle elles appartiennent).

Dans ce dernier cas, si une personne authentifiée par l'Intranet possède une identité qui appartient à l'une des catégories autorisées, alors elle aura accès aux pages ou aux applications en question.

#### <span id="page-5-0"></span>**Exemple concret**

Dans cet exemple concret, on a représenté une session pour une personne qui est à la fois membre du personnel et étudiante à l'ULB (comme c'est souvent le cas d'un doctorant, par exemple).

Cette session contient un seul utilisateur, lié à son netid (jdupont) du Centre de calcul, qui est lui-même lié à quatre identités: une pour son matricule en tant que membre du personnel (ulb:personnel:65453), une autre en tant qu'étudiant (ulb:etudiants:125453), deux autres liées à IDS (ids:ulb:personnel:65453 et ids:ulb:etudiant:125453).

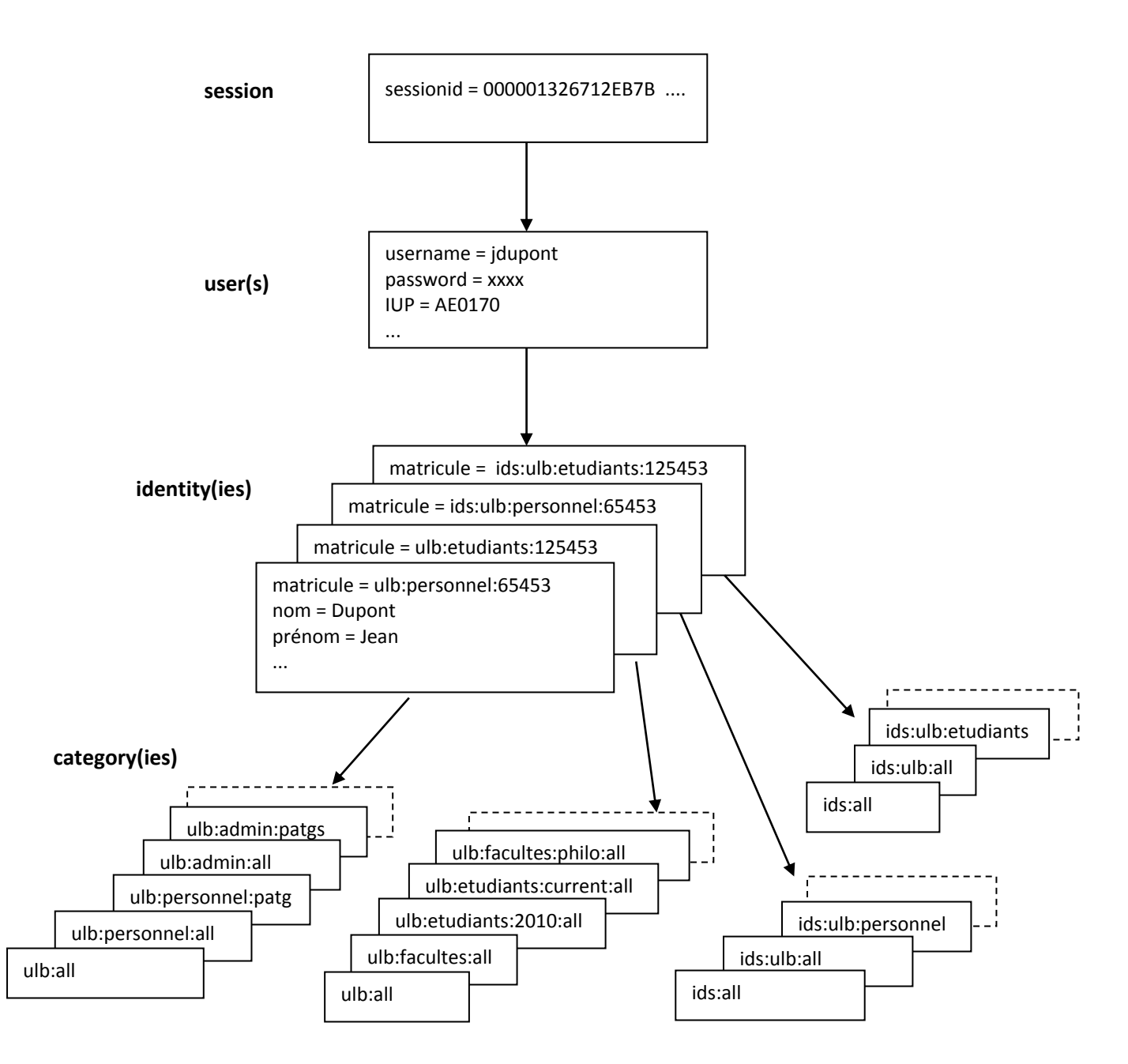

## <span id="page-6-0"></span>**Les matricules utilisateur dans l'Intranet ULB**

Lors de la création d'une session, l'utilisateur qui s'est authentifié recevra une ou plusieurs identités liées aux matricules qu'il possède dans les bases de données IDS<sup>4</sup> et DCOR<sup>5</sup>.

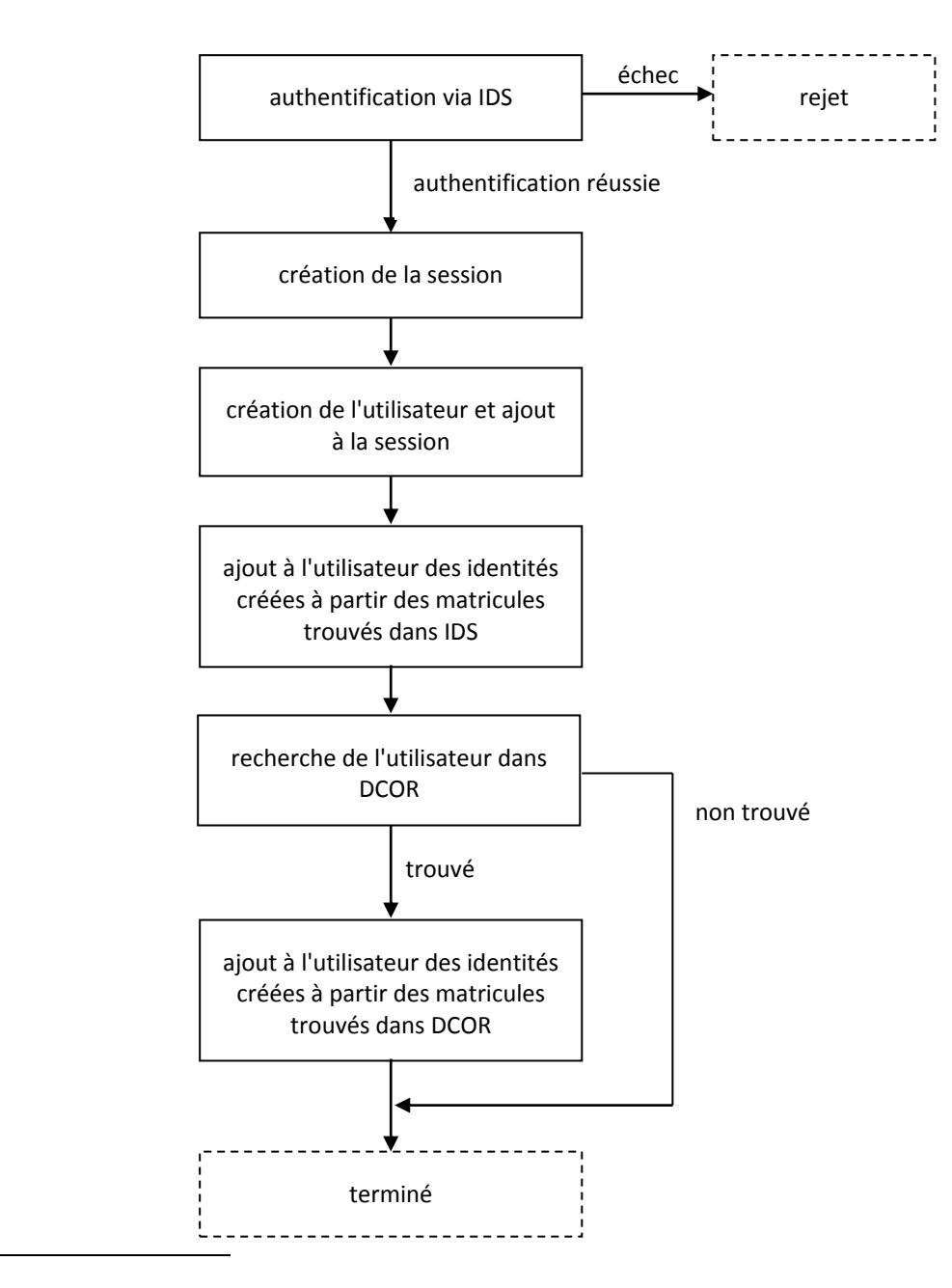

- *4 IDS = système d'authentification de premier niveau ULB/VUB du Centre de calcul. Base de données gérée par le Centre de Calcul (Alex Genatzy)*
- *<sup>5</sup> DCOR = dépôt de données consolidées à partir des différentes sources des universités ULB et VUB (ULBDB, PERSO, BANNER, SAP...) géré par le Centre de Calcul (Yannick Nkoumou)*

#### <span id="page-7-0"></span>**Matricules provenant d'IDS**

Dans un premier temps, la base de données IDS est utilisée pour identifier la personne (vérifier la validité du nom d'utilisateur - ou netid - et du mot de passe).

Si l'authentification dans IDS échoue, la personne est rejetée et l'accès Intranet est refusé.

Si l'authentification réussit, la personne reçoit une ou plusieurs identités en fonction des informations fournies par la base de données IDS. Voyons cela de plus près.

Chaque matricule IDS va générer une identité, de la manière suivante:

- La personne est connue dans IDS comme faisant partie de l'ULB:
	- o le matricule appartient à une catégorie 1, 11, 12, 13 ou 14 (personnel de l'ULB):

le matricule sera **ids:ulb:personnel:XXXXX<sup>6</sup>**

- o le matricule appartient à une catégorie 2, 21, 22 ou 23 (étudiants de l'ULB):
	- le matricule sera **ids:ulb:etudiants:XXXXX**
- o le matricule appartient à la catégorie 24 (anciens de l'ULB):
	- le matricule sera **ids:ulb:alumnis:XXXXX**
- o dans tous les autres cas:
	- le matricule sera **ids:ulb:autres:XXXXX**
- La personne est connue dans IDS comme faisant partie de la VUB:
	- $\circ$  le matricule appartient à une catégorie 1, 11, 12, 13 ou 14 (personnel de la VUB):
		- le matricule sera **ids:vub:personnel:XXXXX**
	- o le matricule appartient à une catégorie 2, 21, 22 ou 23 (étudiants de la VUB):
		- le matricule sera **ids:vub:etudiants:XXXXX**
	- o le matricule appartient à la catégorie 24 (anciens de la VUB):
		- le matricule sera **ids:vub:alumnis:XXXXX**
	- o dans tous les autres cas:
		- le matricule sera **ids:vub:autres:XXXXX**
- La personne est connue dans IDS comme ne faisant pas partie, ni de l'ULB, ni de la VUB:
	- o le matricule sera **ids:autres:XXXXX**

Ces identités seront placées dans les catégories IDS adéquates, comme cela est expliqué plus loin (voir "les catégories d'utilisateurs liées à IDS").

*<sup>6</sup> XXXXX = matricule trouvé dans IDS DCOR (qui, en principe, sont ceux des sources centrales: ULBDB, PERSO, BANNER, SAP, etc. Mais ce n'est pas toujours le cas, certaines personnes - les visiteurs extérieurs par exemple - ne sont pas dans les bases de données centrales mais uniquement dans IDS et possèdent donc un matricule propre à IDS)*

#### <span id="page-8-0"></span>**Matricules provenant de DCOR**

Dans un deuxième temps, la base de données DCOR est interrogée sur base du nom d'utilisateur qui a servi à l'authentification (netid).

Si l'utilisateur est retrouvé dans cette base de données, il recevra une ou plusieurs identités supplémentaires:

- la personne est répertoriée comme "membre du personnel" de l'ULB:
	- o le matricule sera **ulb:personnel:XXXXX<sup>7</sup>**
- la personne est répertoriée comme "étudiant" à l'ULB et possède une inscription récente:
	- o le matricule sera **ulb:etudiants:XXXXX**
- la personne est répertoriée comme "étudiant" à l'ULB et ne possède pas d'inscription récente:
	- o le matricule sera **ulb:alumnis:XXXXX**

A ces identités seront associées les catégories de l'ULB adéquates, comme cela est expliqué plus loin (voir "les catégories d'utilisateurs de l'ULB liées à DCOR").

*<sup>7</sup> XXXXX = matricule trouvé dans DCOR (qui sont ceux des sources centrales: ULBDB, PERSO, BANNER, SAP...)*

## <span id="page-9-0"></span>**Les catégories d'utilisateurs**

Une liste de catégories est attachée à chaque identité créée. Ces catégories représentent un système de classification de personnes (tous les étudiants, tous les membres du personnel, tous les membres d'une faculté, le personnel patgs d'un département....). Elles permettent de gérer les accès aux pages et aux applications protégées par l'intranet.

## <span id="page-9-1"></span>**Les catégories d'utilisateurs liées à IDS**

Les identités liées aux matricules présents dans IDS vont appartenir à une ou plusieurs catégories spécifiques à IDS.

#### <span id="page-9-2"></span>**Catégories générales:**

<span id="page-9-3"></span>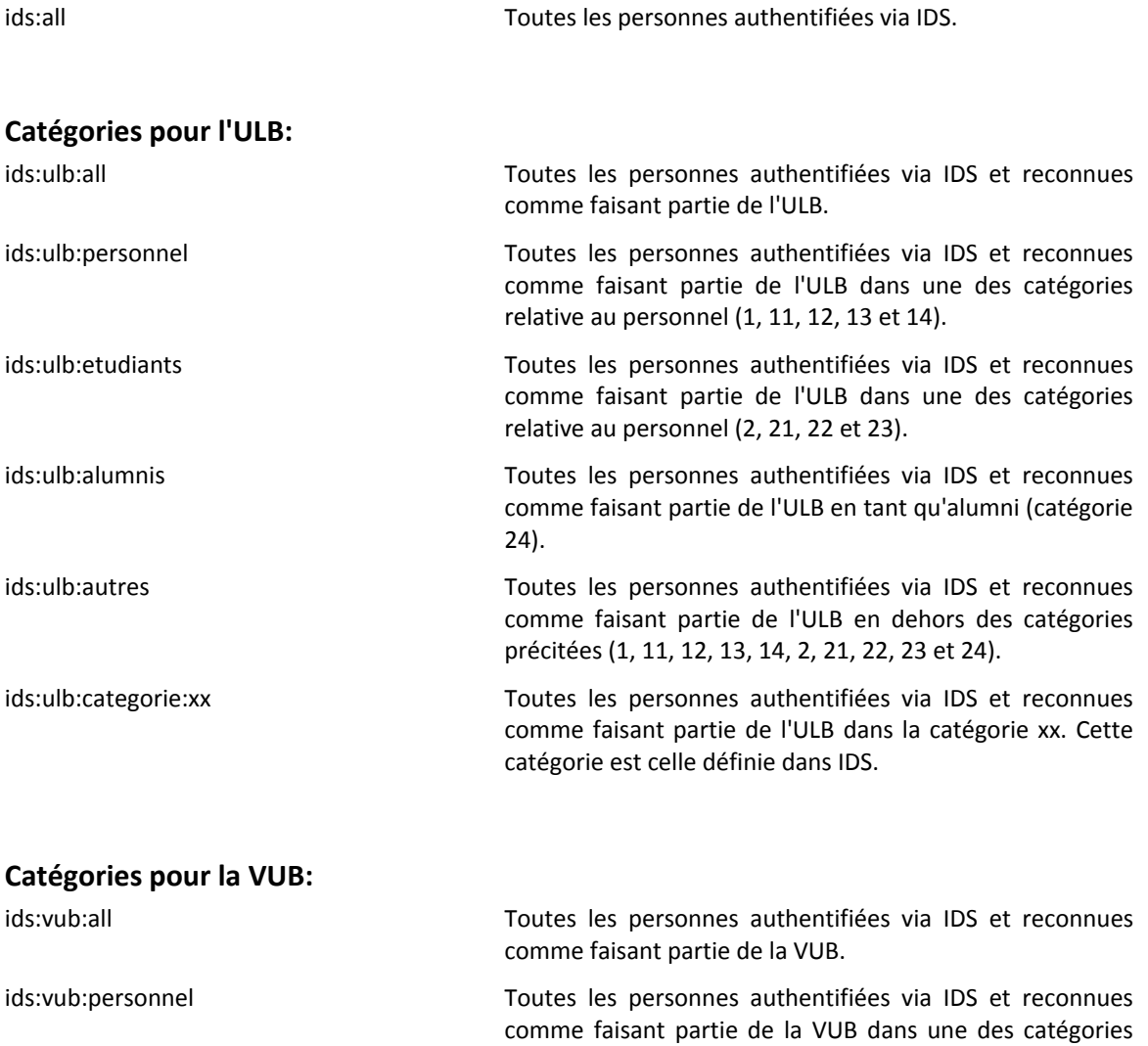

<span id="page-9-4"></span>relative au personnel (1, 11, 12, 13 et 14).

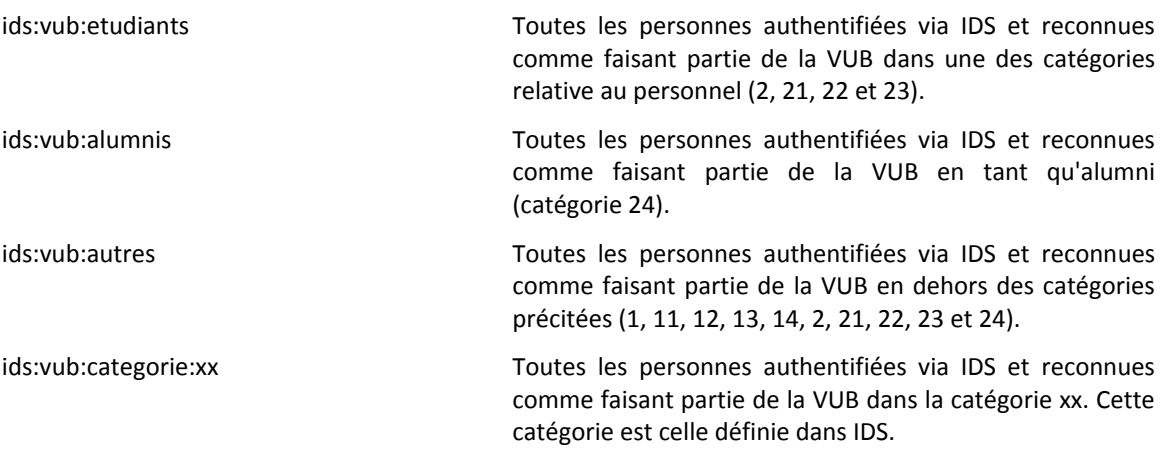

## <span id="page-10-0"></span>**Catégories pour les autres (non-ULB et non-VUB):**

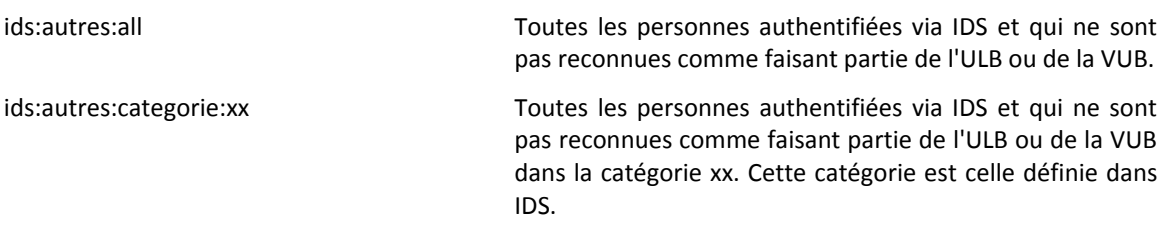

## <span id="page-11-0"></span>**Les catégories d'utilisateurs de l'ULB liées à DCOR**

Les identités liées aux matricules présents dans DCOR vont appartenir à une ou plusieurs catégories spécifiques à L'ULB.

<span id="page-11-1"></span>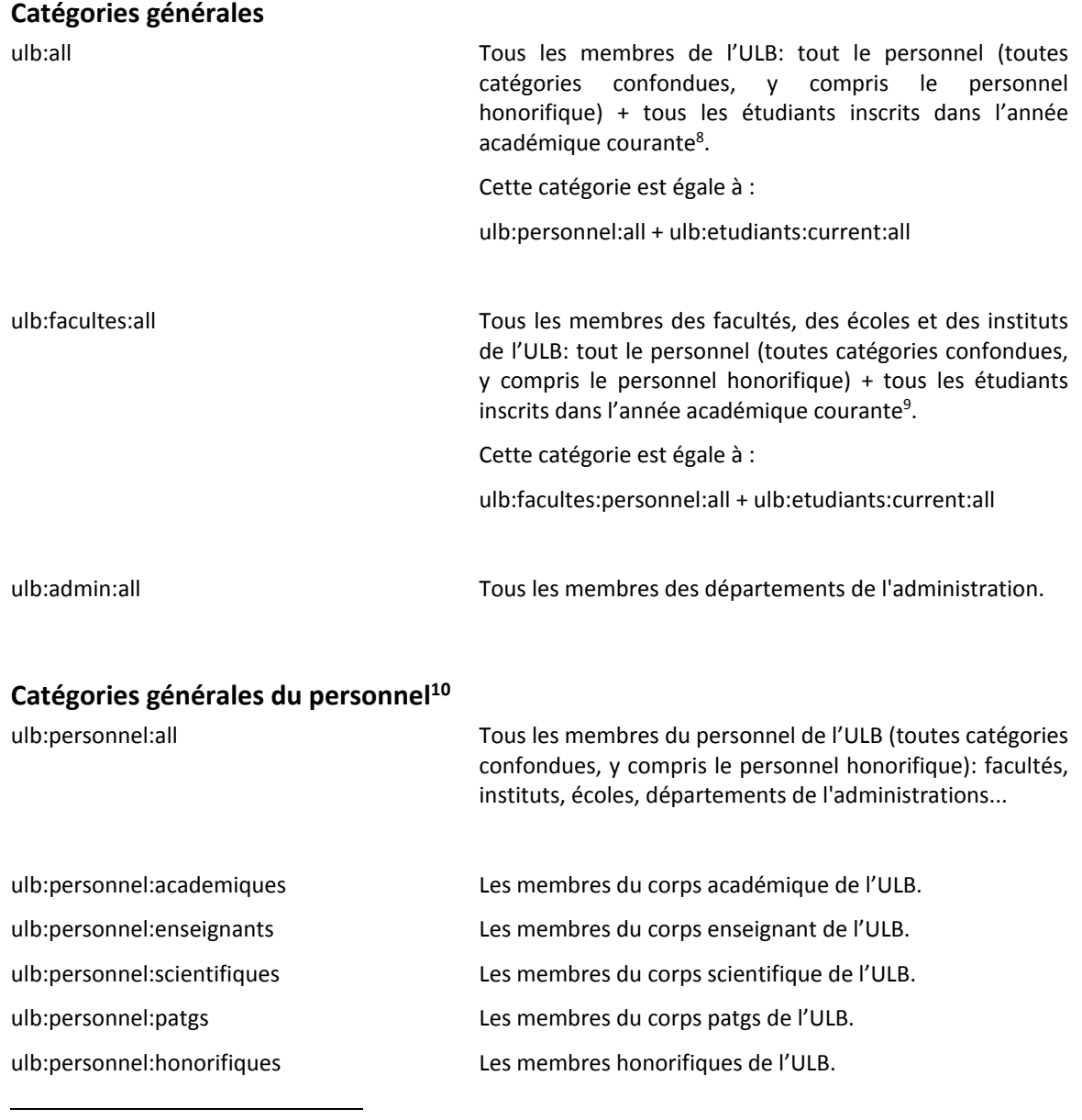

<span id="page-11-2"></span>*8 L'interprétation de l'année académique courante est liée à certains p[aramètres définis dans la](#page-17-1)  configuration de la protection. Ceux-ci sont discutés dans la section « [Constitution des groupes d'étudiants](#page-17-1) », pag[e 7.](#page-17-1)*

*9 Idem.*

*<sup>10</sup> Pour intégrer ces catégories, il faut posséder un mandat valable rattaché à un département de l'administration ou à une faculté, un institut ou une école de l'ULB. Il ne suffit pas d'être mentionné dans les bases de données centrales qui alimentent DCOR.*

### <span id="page-12-0"></span>**Catégories générales du personnel des facultés, instituts et écoles<sup>11</sup>**

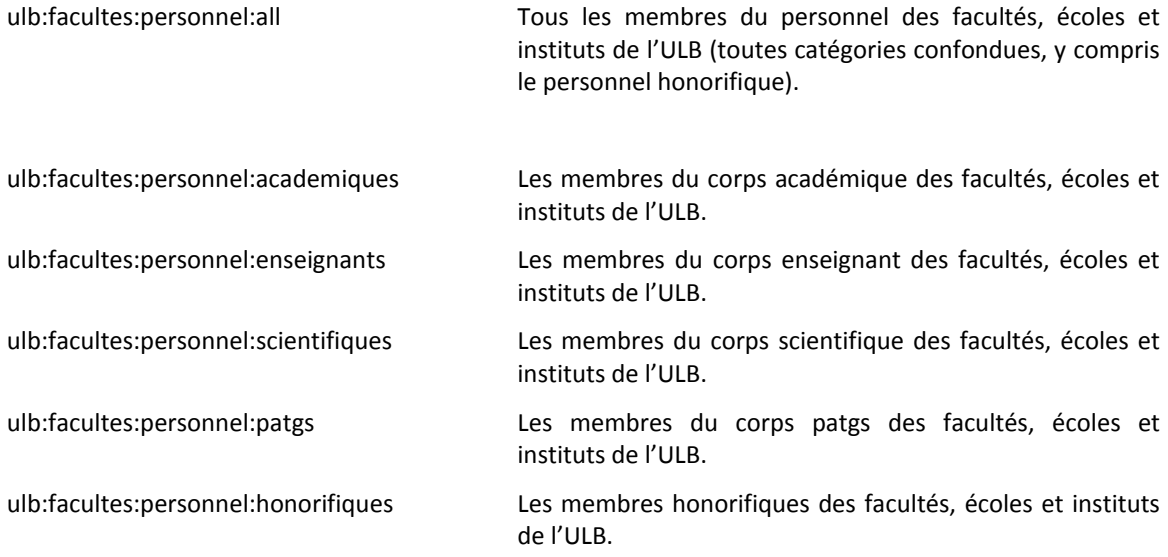

## <span id="page-12-1"></span>**Catégories générales du personnel de l'administration<sup>12</sup>**

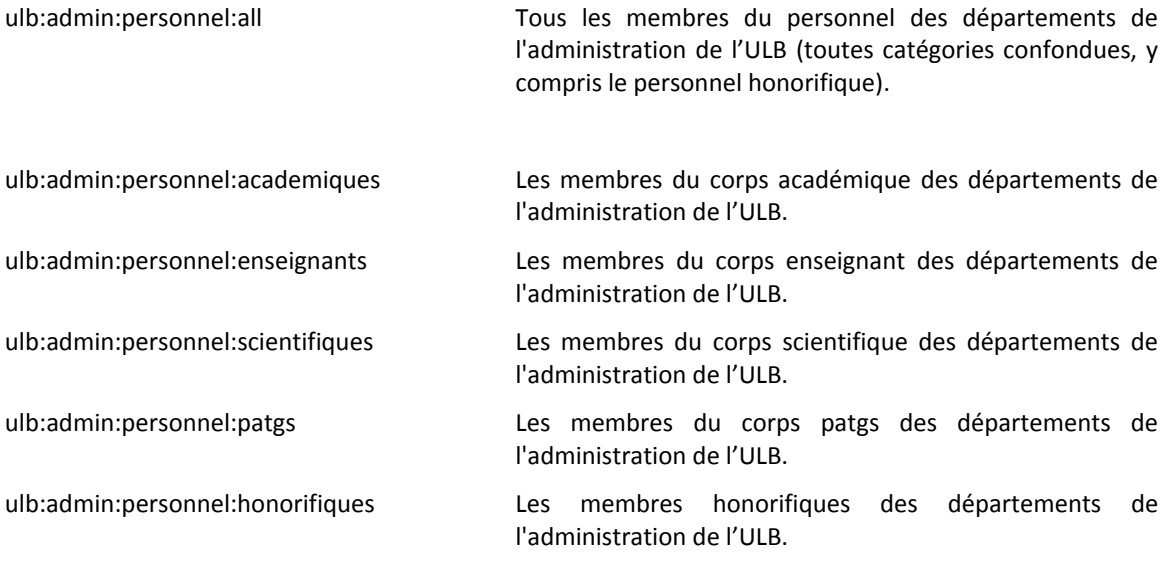

<sup>11</sup> Pour intégrer ces catégories, il faut posséder un mandat valable rattaché à une faculté, un institut ou une école.

<sup>&</sup>lt;sup>12</sup> Pour intégrer ces catégories, il faut posséder un mandat valable dans un département de l'administration.

#### <span id="page-13-0"></span>**Catégories générales des étudiants**

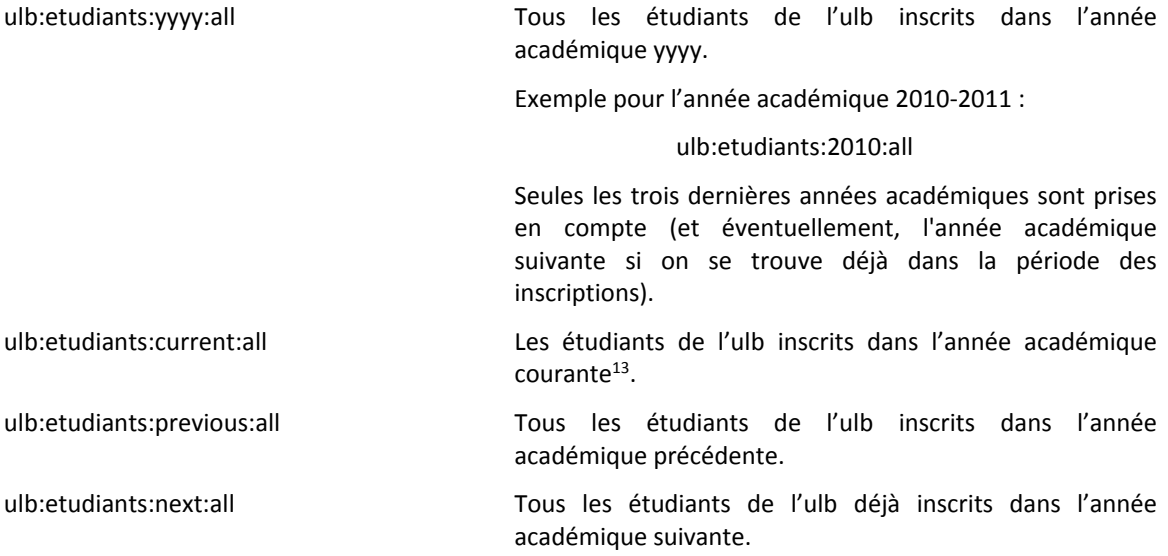

#### <span id="page-13-1"></span>**Catégories liées à une faculté, un institut ou une école**

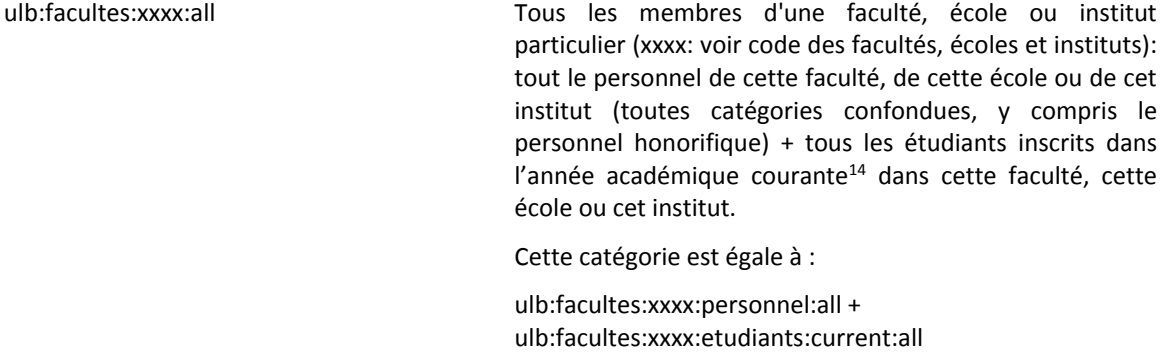

#### <span id="page-13-2"></span>**Catégories liées au personnel d'une faculté, d'un institut ou d'une école<sup>15</sup>**

| ulb:facultes:xxxx:personnel:all | Tous les membres du personnel (toutes catégories<br>confondues, y compris le personnel honorifique) d'une<br>faculté, école ou institut particulier de l'ULB (xxxx: voir<br>code des facultés, écoles et instituts). |
|---------------------------------|----------------------------------------------------------------------------------------------------|
|                                 | Exemple: ulb:facultes:medecine:personnel:all                                                                                                    |

<sup>13</sup> *L'interprétation de l'année académique courante est liée à certains paramètres définis dans la configuration de la protection. Ceux-ci sont discutés dans la section [«](#page-17-1) [Constitution des groupes](#page-17-1)* d'étudiants *».*

*<sup>14</sup> Idem.*

<sup>&</sup>lt;sup>15</sup> Pour intégrer ces catégories, il faut posséder un mandat valable rattaché à cette faculté, cet institut ou cette école.

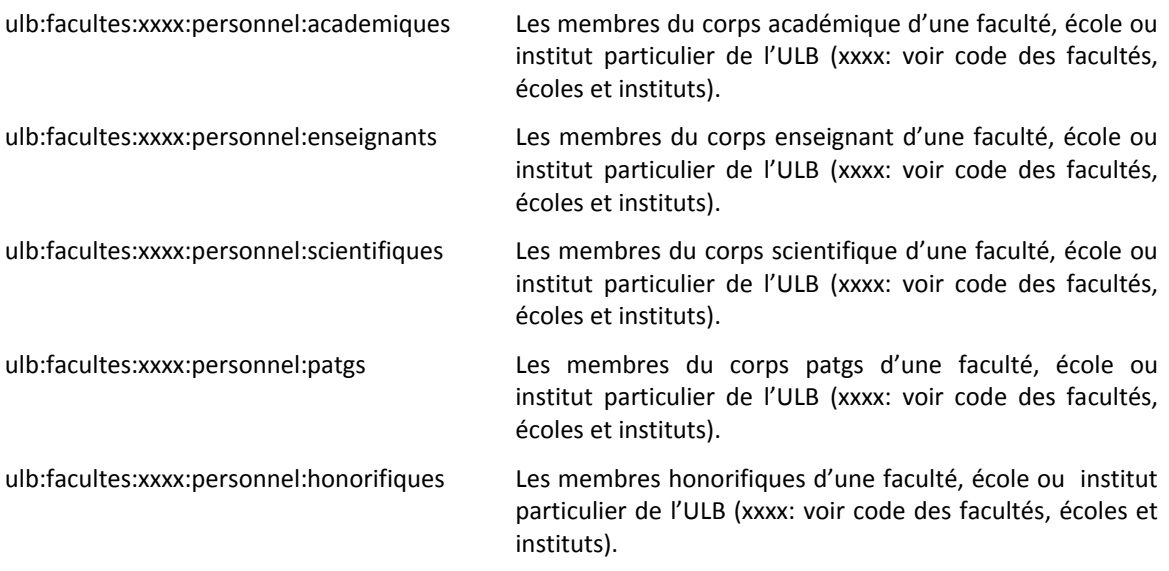

## <span id="page-14-0"></span>**Catégories liées aux étudiants d'une faculté, d'un institut ou d'une école**

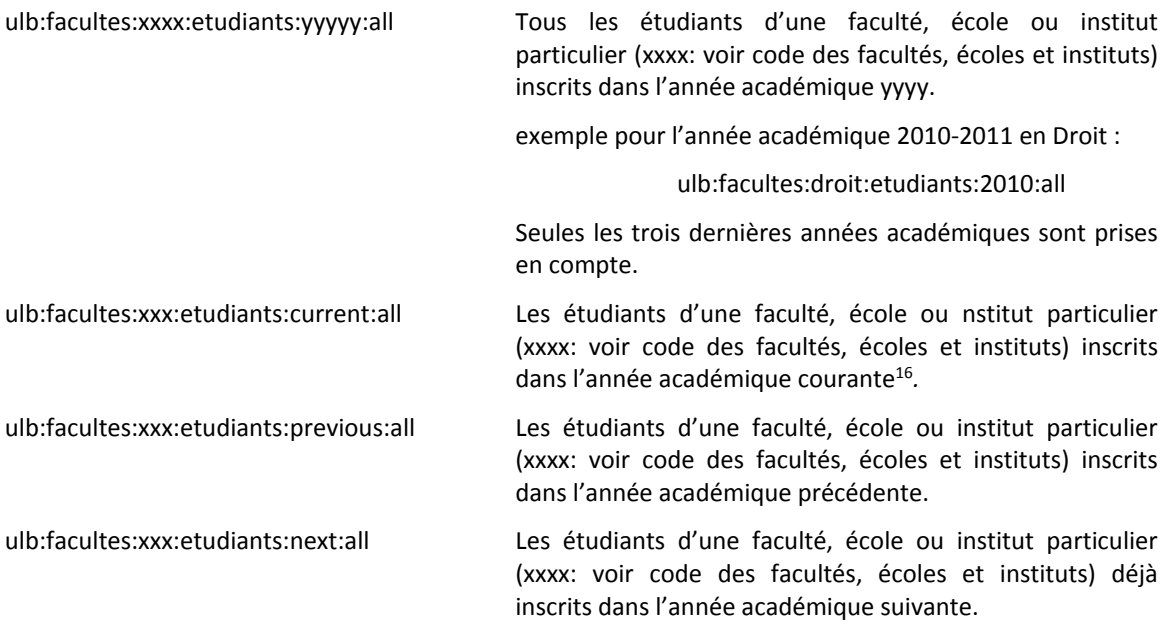

*<sup>16</sup> L'interprétation de l'année académique courante est liée à certains paramètres définis dans la configuration de la protection. Ceux-ci sont discutés dans la section [«](#page-17-1) [Constitution des groupes d'étudiants](#page-17-1) ».*

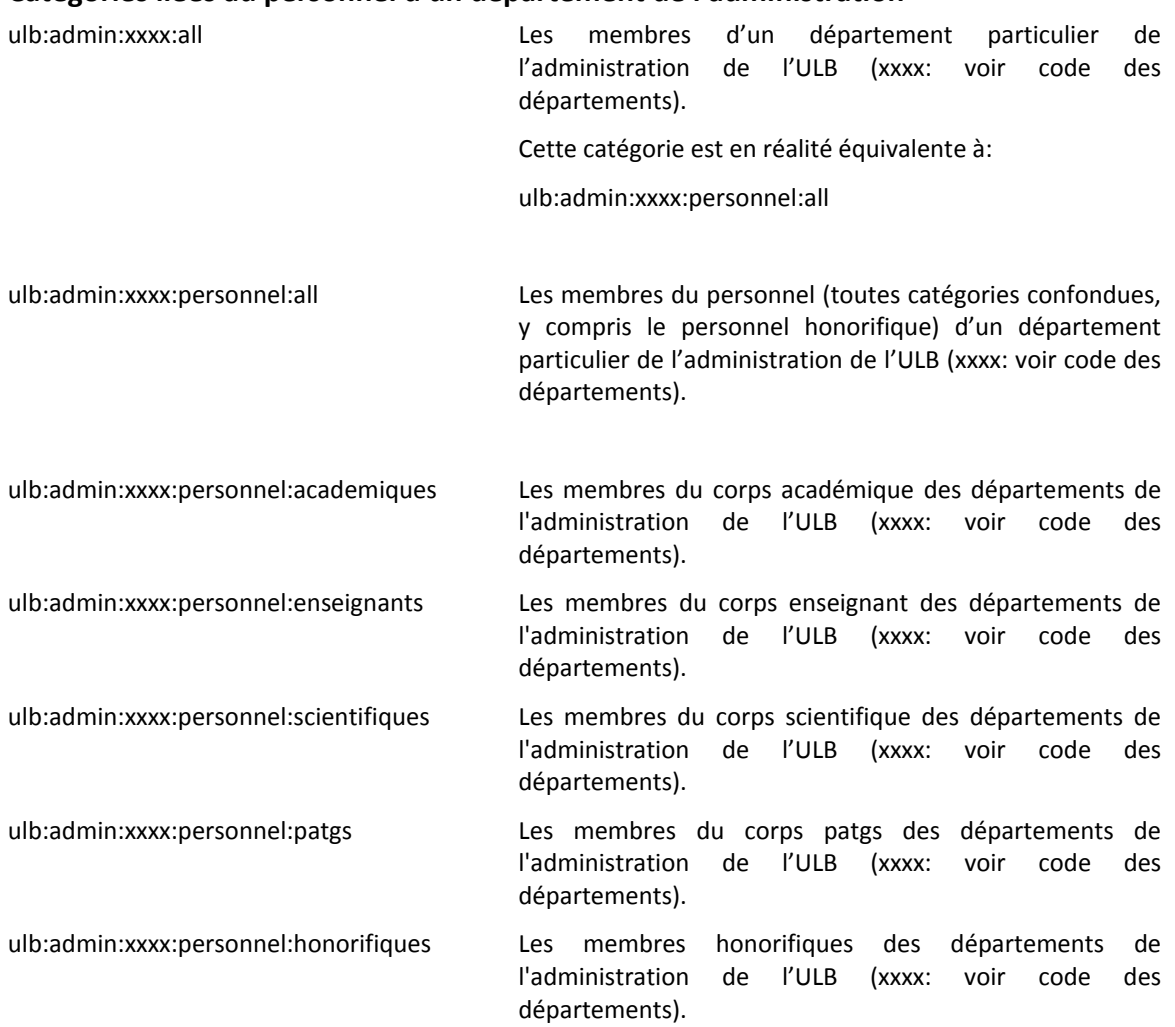

### <span id="page-15-0"></span>**Catégories liées au personnel d'un département de l'administration<sup>17</sup>**

#### <span id="page-15-1"></span>**Catégories du personnel liées à un service de l'ULB<sup>18</sup>**

ulb:services:yyyy:xxxx:personnel:all Les membres d'un service particulier de l'ULB.

Le code yyyy est celui d'un département particulier de l'administration ou d'une faculté, d'un institut ou d'une école.

Le code xxxx est celui attribué par le DRH pour le service en question.

exemple : ulb:services:XG30A:personnel

<sup>&</sup>lt;sup>17</sup> Pour intégrer ces catégories, il faut posséder un mandat valable rattaché à ce département.

<sup>&</sup>lt;sup>18</sup> Pour intégrer ces catégories, il faut posséder un mandat valable rattaché à ce service.

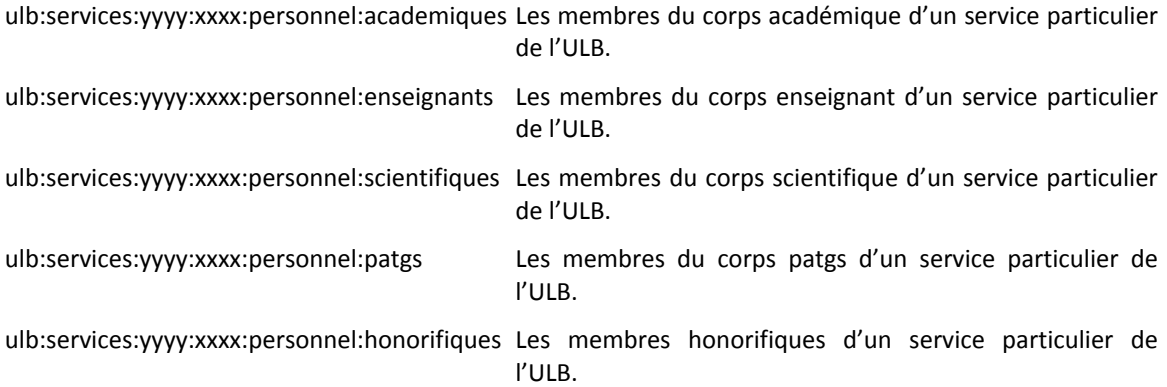

## <span id="page-17-0"></span>**Catégories générales du personnel d'un hôpital**

<span id="page-17-1"></span>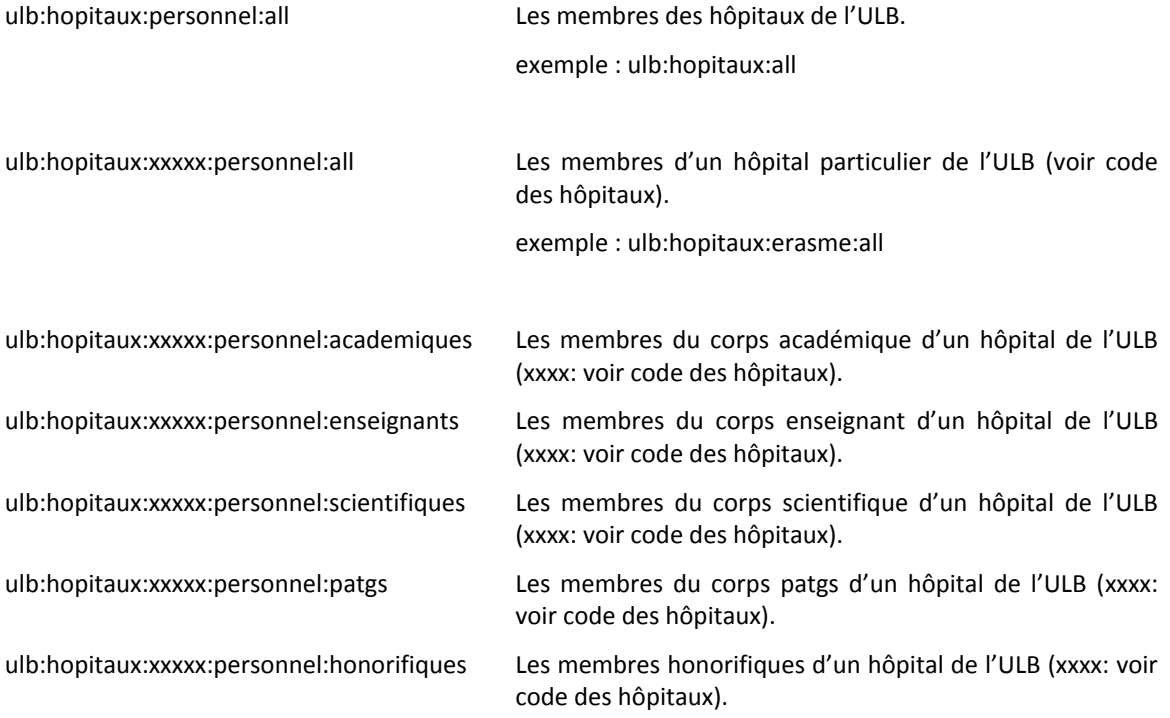

## <span id="page-18-0"></span>**Constitution des groupes d'étudiants**

### <span id="page-18-1"></span>**Règles générales**

Les étudiants sont placés dans des catégories spécifiques, en fonction de leurs inscriptions. Chaque inscription est propre à une année d'études particulière et à une année académique particulière.

Par exemple, un étudiant inscrit en PSYE1 en 2009-2010 et en PSYE2-T en 2010-2011 sera placé dans les catégories suivantes (où psycho est l'acronyme de la faculté des Sciences psychologiques et de l'éducation, qui organise ces deux années d'études):

- ulb:anets:psye1:etudiants:2009:all (inscrit en PSYE1 en 2009-2010)
- ulb:anets:psye2-t:etudiants:2010:all (inscrit en PSYE2-T en 2010-2011)
- ulb:facultes:psycho:etudiants:2009:all (inscrit en psycho, en 2009-2010)
- ulb:facultes:psycho:etudiants:2010:all (inscrit en psycho, en 2010-2011)
- ulb:etudiants:2009:all (inscrit à l'ULB en 2009-2010)
- ulb:etudiants:2010:all (inscrit à l'ULB en 2010-2011)

Utiliser telles quelles ces catégories n'est pas toujours très facile, ni très judicieux. Cela nécessite en effet de devoir modifier les protections à chaque changement d'année académique, ce qui peut vite devenir fastidieux et représenter une source potentielle d'erreurs non négligeable.

### <span id="page-18-2"></span>**Problématique de l'année en cours**

Cela ne règle pas non-plus les problèmes liés à la période de battement qui existe entre deux années académiques; c'est-à-dire la période située entre la date d'ouverture de la période des inscriptions et la date effective de la rentrée académique suivante.

En effet, durant cette période, différentes catégories d'étudiants peuvent coexister :

- les étudiants inscrits dans l'année académique en cours mais qui ne sont pas encore inscrits dans l'année suivante (qu'ils aient ou non une seconde session en cours) ;
- les étudiants inscrits dans l'année académique en cours, mais qui sont déjà inscrits dans l'année académique suivante ;
- les nouveaux étudiants qui ne sont pas inscrits dans l'année académique en cours, mais déjà inscrits dans l'année académique suivante.

Quand et comment considérer ces étudiants par rapport aux protections d'accès mises en place ? Faut-il les considérer comme faisant partie d'une année d'études dès qu'ils s'y sont inscrits ? Ou, au contraire, seulement à partir de la date de rentrée académique ?

De même, doivent-ils quitter l'année académique en cours dès qu'ils sont inscrits dans une autre année d'études ? Ou seulement à la date de la prochaine rentrée académique ?

La réponse à ces questions va dépendre, malheureusement, du type de protection à mettre en place. Citons quelques exemples (en supposant qu'on se trouve à cheval entre l'année 2010-2011 et 2011- 2012) :

 La diffusion du résultat des examens de l'année 2010-2011. Celle-ci doit se faire pour tous les étudiants inscrits en 2010-2011, au besoin encore quelques semaines après la date de rentrée 2011-2012;

- Les valves électroniques pour une année d'études donnée. Celles-ci doivent être disponibles pour les étudiants inscrits en 2010-2011 (éventuellement en 2<sup>e</sup> session), mais également pour les nouveaux étudiants inscrits en 2011-2012 dans la même année d'études ;
- Une application d'inscription à des cours à options. Celle-ci ne doit être utilisée que par les étudiants inscrits dans la nouvelle année académique 2011-2012, éventuellement avant la date de rentrée de cette année académique (dès leur inscription) ;
- Les avis pédagogiques. Celle-ci ne concerne que les étudiants de l'année académique précédente.

Afin de pouvoir gérer ces situations, il est prévu dans les protections Intranet de pouvoir paramétrer la notion d'année académique courante.

Deux paramètres vont servir à indiquer quand cette année académique courante commence (au moment de l'inscription, ou à la date de la rentrée académique) et quand elle se termine (au moment de l'inscription dans une autre année, à la date de la rentrée académique, ou encore un mois après cette date).

## <span id="page-20-0"></span>**Paramétrage au niveau de la protection**

#### <span id="page-20-1"></span>**Les étudiants inscrits et pré-inscrits**

L'Intranet de l'ULB permet d'indiquer si on tient compte uniquement des étudiants réellement inscrits ou si on tient compte également ses étudiants pré-inscrits, dont l'inscription est enregistrée mais qui doit encore être finalisée (par exemple, en attente du paiement du minerval par l'étudiant).

#### <span id="page-20-2"></span>**Le paramètre de début de l'année académique (paramètre anac-start)**

Deux valeurs sont possibles pour le paramètre anac-start :

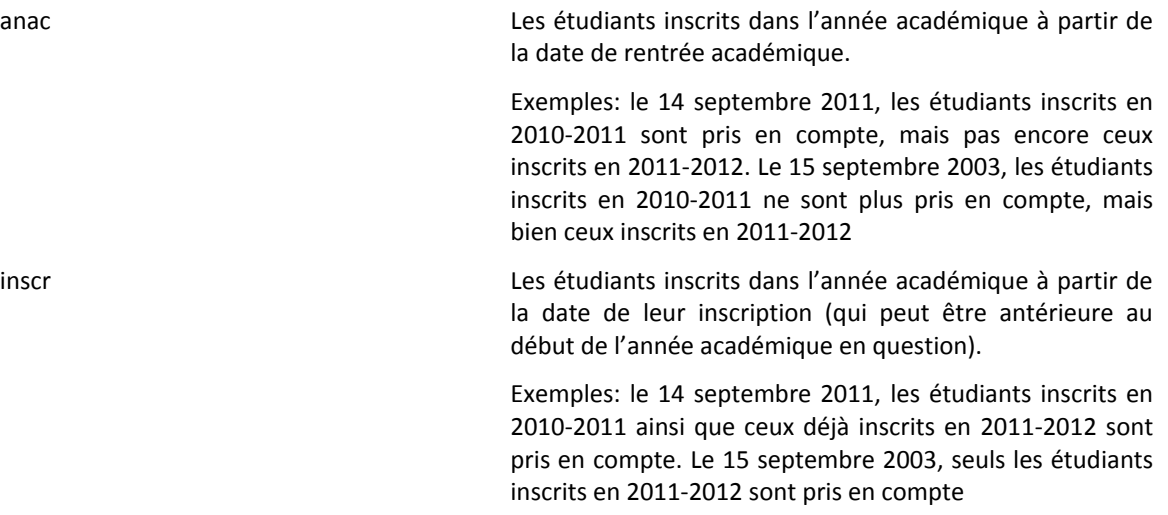

### <span id="page-20-3"></span>**Le paramètre de fin d'année académique (paramètre anac-end)**

Trois valeurs sont possibles pour le paramètre anac-end :

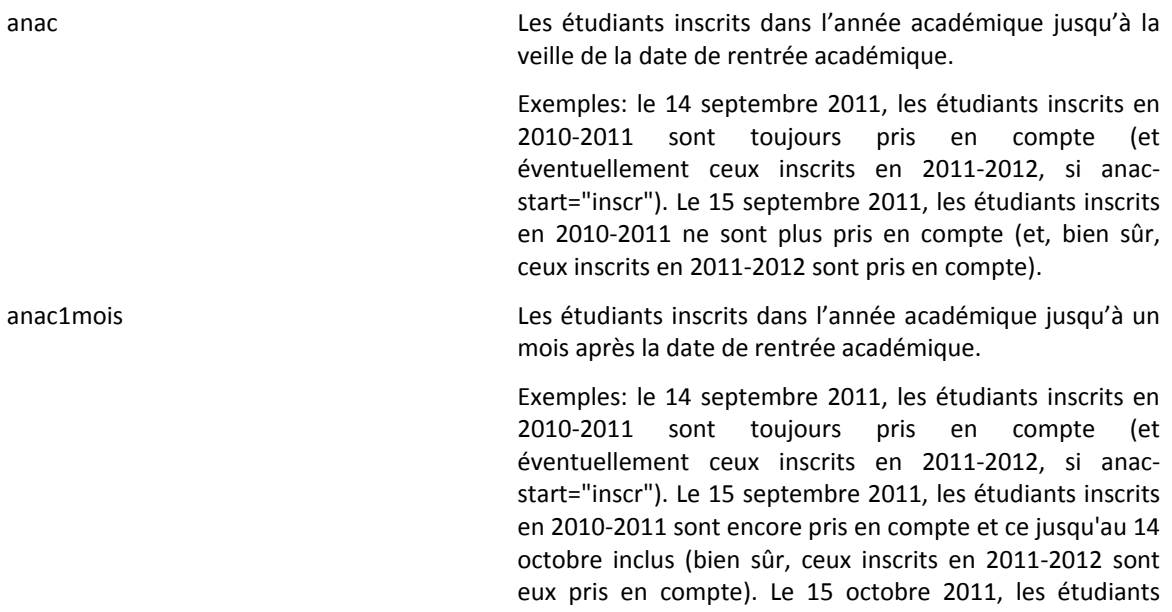

inscrits en 2010-2011 ne sont plus pris en compte (ceux inscrits en 2011-2012 restent pris en compte).

inscr Les étudiants inscrits dans l'année académique jusqu'à la veille de la date de rentrée académique ou la date de leur inscription dans une autre année académique.

> Exemples: le 14 septembre 2011, les étudiants inscrits en 2010-2011 sont pris en compte, sauf s'ils ont déjà une inscription en 2011-2012 (et éventuellement ceux inscrits en 2011-2012, si anac-start="inscr"). Le 15 septembre 2011, les étudiants inscrits en 2010-2011 ne sont plus pris en compte (et, bien sûr, ceux inscrits en 2011-2012 sont pris en compte).

## <span id="page-22-0"></span>**La gestion d'une protection**

La création d'une protection doit se faire par l'intermédiaire de la Cellule web. Lors de cette création, la Cellule web attribue à la protection un identificateur du style "ulb:sbs:solvay" et définit une liste de personnes autorisées pour la gérer.

Ces personnes peuvent alors gérer cette protection (ajouter, enlever, modifier des accès) sans plus passer par la Cellule web. Pour ce faire, ils doivent utiliser l'application de gestion des protections qui se trouve à l'adresse suivante:

#### **http://www.ulb.ac.be/commons/intranet**

Si cette protection est elle-même associée à un projet XML géré dans l'application Sitemanager<sup>19</sup> (qui permet de créer un site web dans le design propre à l'ULB),), alors on peut également accéder à la gestion de la protection via le bouton "gestion intranet" qui apparaît dans la page du projet en question.

Cette application permet d'attribuer des accès de quatre manières différentes:

- par utilisateur (on donne la liste des matricules autorisés)
- par catégorie (on donne la liste des catégories d'utilisateurs autorisées)
- par protection (on donne une liste de protections autorisées... les utilisateurs ayant accès à ces protections auront également accès à cette protection-ci)
- par login (on donne une liste de nom d'utilisateurs et de mots de passe qui seront spécifiques à cette protection-ci).

*<sup>19</sup> sitemanager: application de gestion qui permet de créer des sites web à l'université à parti de documents XML regroupés en "projet".* 

*L'adresse de cette application est http://www.ulb.ac.be/sitemanager/admin*

## <span id="page-23-0"></span>**Protection d'un site web**

### <span id="page-23-1"></span>**Que peut-on protéger ?**

Sur le serveur principal de l'ULB, on peut facilement utiliser une protection pour restreindre les accès :

- à toutes les pages générées par un projet géré dans Sitemanager<sup>20</sup> (tout le répertoire de ce projet, ainsi que tous ses sous-répertoires, seront protégés) ;
- à toutes les pages générées dans un sous-répertoire d'un projet, à partir d'une source XML particulière de ce projet (ce sous-répertoire, ainsi que tous ses sous-répertoires, seront protégés) ;
- à toutes les pages d'un site web écrit en html (non généré par Sitemanager), pour autant que ce site soit hébergé sur le serveur web principal de l'ULB.

Tous les documents liés au projet et se trouvant dans ces sous-répertoires (PDF, Word, images...) seront également protégés.

### <span id="page-23-2"></span>**Gestion de la protection**

Dans les deux premiers cas, la gestion du projet et de la protection peut se faire directement dans l'application Sitemanager, dont l'adresse est:

#### **http://www.ulb.ac.be/sitemanager/admin**

Dans tous les cas, la gestion de la protection peut se faire par l'application de gestion:

**http://www.ulb.ac.be/commons/intranet**

## <span id="page-23-3"></span>**Utilisation d'un site web protégé**

Un simple lien hypertexte suffit pour afficher une page ou un document protégé.

Attention toutefois à utiliser dans ce lien l'adresse réelle de la page ou du document en question (c'est-àdire l'adresse normale qu'ils auraient eus s'ils n'étaient pas protégés).

Une erreur courante est d'utiliser à tort l'adresse qui apparaît dans la zone « adresse » du navigateur lorsque la page ou le document en question est affiché. Cette adresse est une adresse technique qui n'est valable que le temps de la session de travail dans l'intranet (et ne peut donc pas être utilisée sur une autre machine ou à un autre moment).

Dès qu'on accède à une page protégée (via un lien hypertexte, par exemple, ou en tapant son adresse directement dans le navigateur), l'application Intranet demande à l'internaute de s'identifier.

Si l'identification est correcte et que l'internaute possède les droits d'accès pour consulter la page, alors celle-ci est affichée.

Un bandeau grisé apparaîtra dans le haut de cette dernière, avec un bouton « Info » et un bouton « Logout » (ce bandeau sera présent dans toutes les pages html protégées).

<sup>20</sup> SITEMANAGER est l'application de gestion du site web de l'ULB.

- le bouton « Info » permet de consulter les informations personnelles de l'internaute (la liste de ses identités, par exemple) ;
- le bouton « Logout » permet de clôturer la session.

L'internaute ne doit pas nécessairement clôturer sa session après avoir terminé sa consultation. Il peut continuer à travailler sur le site de l'ULB tout en gardant sa session active (ce qui lui permettra de ne plus devoir s'identifier lorsqu'il voudra afficher une autre page protégée).

S'il procède de la sorte, son nom et prénom, apparaîtront sur toutes les pages du site web de l'ULB (en haut à droite, en dessous de la barre de navigation), accompagnés d'une icône indiquant qu'une session intranet est ouverte.

En cliquant sur son nom et prénom, l'internaute pourra également accéder à ses informations personnelles et aura également la possibilité de clôturer sa session. Il peut également le faire en utilisant l'adresse suivante :

http://www.ulb.ac.be/commons/access

## <span id="page-25-0"></span>**Protection d'une application web**

Une protection permet également de protéger l'accès à une application web quelconque.

L'application peut être écrite dans n'importe quel langage : Java Servlet, JSP, PHP, ASP, Coldfusion, etc. Cette application ne doit pas nécessairement se trouver sur le serveur central de l'ULB.

### <span id="page-25-1"></span>**Introduction générale**

L'application à protéger utilise une adresse hypertexte réelle, appelée ici l'**adresse physique**. Les utilisateurs de cette application ne doivent pas directement utiliser cette adresse physique (s'ils le font, l'application doit les bloquer avec un message d'erreur).

Pour accéder à l'application, les utilisateurs doivent utiliser une autre adresse, appelée ici l'**adresse Intranet.** Cette adresse doit être différente de l'adresse physique de l'application à protéger.

Derrière cette adresse intranet se cache le mécanisme d'authentification et de contrôle d'accès de l'ULB. Celui-ci va prendre en charge l'appel : il va authentifier l'utilisateur et va vérifier si celui-ci est autorisé ou non à accéder à l'application.

Si c'est le cas, le mécanisme d'authentification et de contrôle d'accès appellera automatiquement l'application via son adresse physique.

Le contrôle d'accès se fait via une **protection** gérée dans l'Intranet de l'ULB. Une protection contient une liste de personnes (via leur matricule), de catégories de personnes et de noms d'utilisateurs autorisés.

L'Intranet de l'ULB permet donc d'associer une **adresse Intranet** à une **adresse physique**, via une **protection**.

Par exemple, l'adresse Intranet http://www.ulb.ac.be/intranet/solvay sert à protéger une application dont l'adresse physique est http://www.solvay.edu/app/login.php, via une protection appelée ulb: sbs: solvay. Cette protection donne, par exemple, l'accès à tous les étudiants inscrits dans une année d'études de Solvay.

Cette manière de procéder, permet à une même protection de protéger plusieurs adresses physiques différentes, associées chacune à leur propre adresse Intranet. Cela facilite grandement la gestion des accès (on gère, par exemple, une seule protection pour les étudiants d'une faculté et cette protection peut servir à contrôler les accès à des dizaines d'applications différentes).

## <span id="page-25-2"></span>**Principe de fonctionnement**

Prenons l'exemple énoncé ci-dessus:

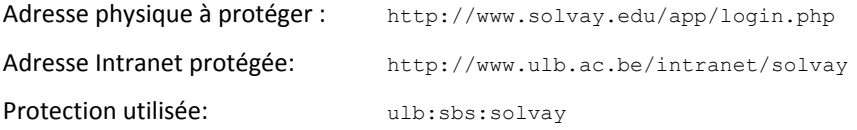

Lorsqu'un utilisateur veut accéder à l'application, il tape directement dans son navigateur l'adresse Intranet http://www.ulb.ac.be/intranet/solvay. Il peut également cliquer sur un lien hypertexte qui pointe vers cette adresse.

L'accès à l'application protégée se fera alors en cinq temps :

- l'appel est automatiquement redirigé vers l'application qui gère l'Intranet de l'ULB (via une configuration particulière du serveur web) ;
- l'Intranet vérifie l'accès : il demande éventuellement d'introduire un nom d'utilisateur et un mot de passe, il authentifie l'utilisateur, il crée une session et il vérifie si cette session est autorisée par la protection (l'utilisateur possède-t-il une identité mentionnée dans la protection ?, possède-t-il une identité dont l'une des catégories est mentionnée dans la protection ?…) ;

Si l'accès n'est pas autorisé, un message d'erreur est retourné à l'utilisateur, et la procédure s'arrête là ;

 si l'accès est autorisé, l'Intranet de l'ULB envoie une instruction de redirection au navigateur, afin que ce dernier appelle l'application protégée via son adresse physique, tout en ajoutant à cette adresse deux paramètres : un numéro de session (paramètre « sid »), et un numéro d'utilisateur (paramètre « \_uid »).

Ces valeurs vont permettre à l'application de vérifier si elle est bien appelée à l'aide de la redirection de l'Intranet de l'ULB, et non pas directement via son adresse physique (ce qui serait une tentative de contourner la protection Intranet).

Dans notre exemple, l'adresse qui sera appelée sera la suivante :

http://www.solvay.edu/app/login.php? sid= D3D36F…80& uid=F87…6D&

Si un de ces paramètres n'est pas présent lors de l'appel de l'application, celle-ci doit rejeter l'appel avec un message d'erreur (ou procéder elle-même avec sa propre procédure d'authentification).

 pour vérifier si l'appel provient bien de l'Intranet de l'ULB, l'application protégée doit rappeler l'Intranet de l'ULB via un service web particulier.

L'URL de ce service web est:

#### **http://www.ulb.ac.be/commons/check**.

Il faut ajouter à cette URL divers paramètres, dont les deux valeurs \_sid et \_uid reçues en paramètre. Il est également prudent d'ajouter à ces deux paramètres, un troisième paramètre, appelé ip, dont la valeur sera égale à l'adresse IP de l'utilisateur (détectée par votre application, en PHP, par exemple).

Dans notre exemple, il faudra donc que l'application appelle le service web à l'adresse suivante:

http://www.ulb.ac.be/commons/check?\_type=normal&\_sid= D3D36F…80&\_uid=F8…6D&\_ip=…&

Cet appel se fait via des fonctions particulières du langage de programmation utilisé (PHP, ColdFusion, ASP…) ;

ATTENTION : pour des raisons de sécurité, l'appel à ce service web ne peut se faire qu'à partir de l'adresse IP qui correspond au nom de machine donné dans l'adresse physique (dans notre cas, de l'adresse IP correspondante à www.solvay.edu). Un « DNS lookup » est effectué pour retrouver cette adresse. Si pour une raison ou l'autre, l'appel depuis votre application ne se fait pas à partir de cette adresse (ce qui peut arriver lorsque, par exemple, votre machine gère plusieurs interfaces ethernet), veuillez contacter la Cellule web (celle-ci pourra autoriser votre adresse IP dans une liste d'exceptions).

 le service web répondra à l'application si l'appel provient bien de l'Intranet de l'ULB et si l'utilisateur est bien correctement identifié (lorsque les deux paramètres sont corrects) ou s'il s'agit d'une tentative de fraude.

La réponse prend la forme d'un document XML que l'application devra décoder.

Dans l'affirmative, la réponse contient certaines valeurs qui peuvent être utiles à l'exécution de l'application : le nom, le prénom, le matricule, l'adresse email, etc. de l'utilisateur qui appelle l'application.

Si la réponse est positive, l'application peut initier une session de travail et commencer à fonctionner, sans plus se soucier de communiquer avec l'Intranet de l'ULB. Elle doit **bien sûr**, protéger l'ensemble de ses pages de manière classique (en maintenant, par exemple, des variables de session qui indiquent que l'authentification a bien été réalisée).

<span id="page-27-0"></span>Si la réponse est négative, l'application doit rejeter l'appel avec un message d'erreur (ou procéder elle-même avec sa propre procédure d'authentification).

### **Le service web de vérification**

Le service web de vérification Il doit être appelé avec trois ou quatre paramètres (méthode GET) :

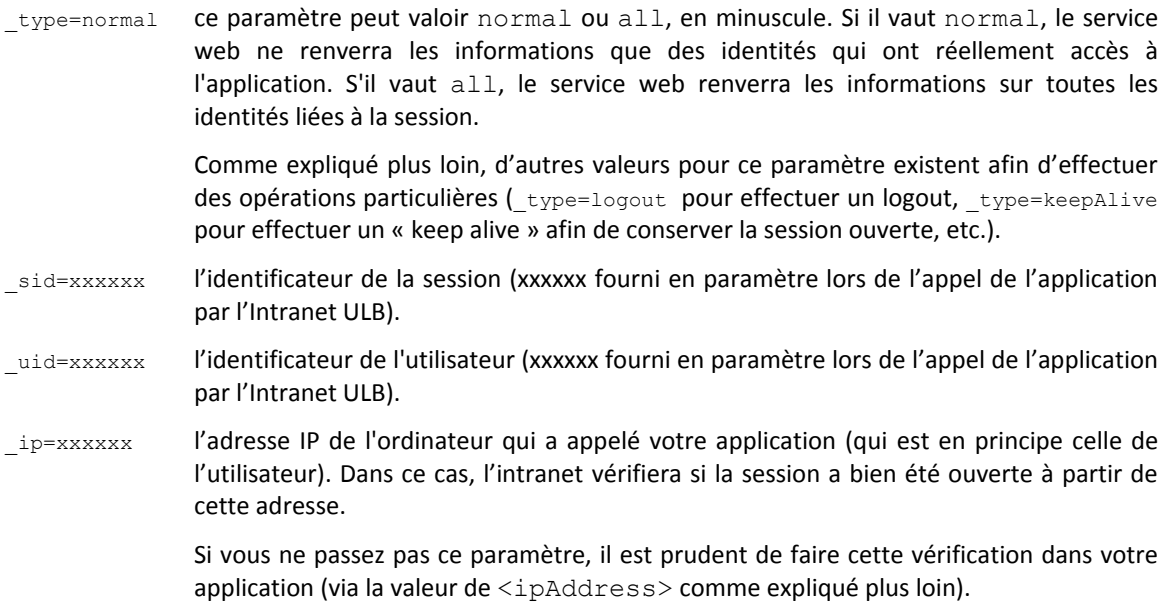

#### L'adresse de ce service web est :

http://www.ulb.ac.be/commons/check?\_type=normal&\_sid=xxxx&\_uid=yyyy&\_ip=iiii;

#### L'appel peut également se faire en HTTPS :

https://www.ulb.ac.be/commons/check?\_type=normal&\_sid=xxxx&\_uid=yyyy&\_ip=iiii;

ATTENTION : pour des raisons de sécurité, l'appel à ce service web ne peut se faire qu'à partir de l'adresse IP qui correspond au nom de machine donné par l'adresse physique de votre application. Un « reverse DNS lookup » est effectué pour retrouver cette adresse.

Par exemple : si l'adresse de votre application est http://www.solvay.edu/app/login.php, un reverse DNS lookup de www.solvay.edu est effectué. Si celui-ci donne comme résultat 194.18.134.12, alors seuls les appels au service web provenant de 194.18.134.12 seront acceptés.

Il n'est donc pas possible d'appeler ce service web depuis un navigateur, sauf si ce navigateur se trouve sur la machine qui héberge votre application.

Si pour une raison ou l'autre, l'appel depuis votre application ne se fait pas à partir de cette adresse (ce qui peut arriver lorsque, par exemple, votre machine gère plusieurs interfaces Ethernet), veuillez contacter la Cellule web (celle-ci pourra autoriser votre adresse IP dans une liste d'exceptions).

Si la vérification échoue, le résultat est :

```
<?xml version='1.0' encoding='ISO-8859-1'?>
<intranet>
   <errMsgFr> …message d'erreur en français… </errMsgFr>
   <errMsgUk> …message d'erreur en anglais… </errMsgUk>
</intranet>
```
Si la vérification réussit, le résultat est (par exemple) :

```
<?xml version="1.0" encoding="UTF-8"?>
<intranet>
    <session>
       <sessionId>0000013268A92302</sessionId>
       <ipAddress>127.0.0.1</ipAddress>
       <creationDate>1316015907602</creationDate>
       <modificationDate>1316015907602</modificationDate>
       <accessingDate>1316016501655</accessingDate>
       <sessionTimeout>1800000</sessionTimeout>
       <keepAliveTimeout>300000</keepAliveTimeout>
       <user access="yes" iup="AE8170">
          <source>1</source>
          <username>llibert</username>
          <identity access="yes">
             <source>5</source>
             <matricule>ulb:personnel:14889</matricule>
            <titre>M.</titre>
             <nom>LIBERT</nom>
             <prenom>Luc</prenom>
             <dateNaissance>31/10/1991</dateNaissance>
             <email>Luc.Libert@ulb.ac.be</email>
             <biblio></biblio>
             <mandats>
                <mandat>
                   <source>5</source>
                   <organisation>ulb:admin:di</organisation>
                  <corpsId>A</corpsId>
                  <corps>patgs</corps>
                   <fonctionId>S68</fonctionId>
                    <fonction>Informaticien expert</fonction>
                    <unitId>XG30A</unitId>
                  <unit>Dpt Inform, Développements WWW</unit>
                </mandat>
             </mandats>
             <inscriptions/>
             <categories>
                <category>ulb:all</category>
                <category>ulb:personnel:all</category>
                <category>ulb:personnel:patgs</category>
                <category>ulb:admin:all</category>
                <category>ulb:admin:personnel:all</category>
                <category>ulb:admin:di:all</category>
                <category>ulb:admin:di:personnel:all</category>
                <category>ulb:admin:personnel:patgs</category>
                <category>ulb:admin:di:personnel:patgs</category>
                <category>ulb:services:XG30A:all</category>
                <category>ulb:services:XG30A:personnel:all</category>
                <category>ulb:services:XG30A:personnel:patgs</category>
             </categories>
          </identity>
       </user>
    </session>
</intranet>
```
!!! Attention: plusieurs éléments <user> peuvent apparaitre (ce qui est rare), et plusieurs éléments <identity> peuvent apparaitre (ce qui est plus fréquent).

Dans les données reçues figure un élément <ipAddress> qui contient l'adresse IP de la machine de l'utilisateur qui a initié la session Intranet.

Il est important de vérifier que l'appel à votre application ce fait bien à partir de cette adresse IP (ceci afin de bloquer les personnes qui tenteraient de pirater une session en cours, en obtenant de manière frauduleuse le sid et le uid de cette session à partir d'un autre ordinateur).

Cette vérification se fera par l'Intranet si vous prenez la précaution de l'appeler avec le paramètre ip contenant l'adresse IP de la machine de l'utilisateur (c'est-à-dire l'adresse de la machine qui appelle votre application).

L'attribut access="yes" ou access="no" indique si un <user> ou si un <identity> a accès ou non à l'application.

Dans le cas où le paramètre d'appel type est égal à "normal", tous les attributs access seront égaux à "yes" (car le système ne retourne dans ce cas que les identités et les utilisateurs dont l'accès est autorisé).

Regardons ce que cela donne dans notre exemple, avec le paramètre d'appel type est égal à "all" (en supposant que la personne est membre du personnel de l'ULB, mais a également été étudiante par le passé à l'ULB et possède donc une identité liée à son statut d'ancien étudiant). L'URL du service web à appeler sera donc:

http://www.ulb.ac.be/commons/check?\_type=all&\_sid=xxxxx&\_uid=yyyyyy

Et celui-ci ci va répondre (avec quatre identités):

```
<?xml version="1.0" encoding="UTF-8"?>
<intranet>
   <session>
       <sessionId>000001326C56D293</sessionId>
       <ipAddress>127.0.0.1</ipAddress>
       <creationDate>1316077621908</creationDate>
       <modificationDate>1316077621908</modificationDate>
       <accessingDate>1316078366070</accessingDate>
       <sessionTimeout>1800000</sessionTimeout>
       <keepAliveTimeout>300000</keepAliveTimeout>
       <user access="yes" iup="AE8170">
          <source>1</source>
          <username>llibert</username>
          <identity access="no">
             <source>1</source>
             <matricule>ids:ulb:personnel:14889</matricule>
            <titre></titre>
             <nom>LIBERT</nom>
             <prenom>Luc</prenom>
             <dateNaissance></dateNaissance>
             <email></email>
             <biblio></biblio>
            <testMode>false</testMode>
             <adminMode>false</adminMode>
             <mandats/>
             <inscriptions/>
             <categories>
                <category>ids:all</category>
                <category>ids:ulb:all</category>
                <category>ids:ulb:categorie:13</category>
                <category>ids:ulb:personnel</category>
             </categories>
          </identity>
          <identity access="no">
             <source>1</source>
             <matricule>ids:ulb:alumnis:792212</matricule>
            <titre></titre>
             <nom>LIBERT</nom>
             <prenom>Luc</prenom>
             <dateNaissance></dateNaissance>
             <email></email>
             <biblio></biblio>
             <testMode>false</testMode>
             <adminMode>false</adminMode>
             <mandats/>
             <inscriptions/>
             <categories>
                <category>ids:all</category>
                <category>ids:ulb:all</category>
                <category>ids:ulb:categorie:24</category>
```

```
 <category>ids:ulb:alumnis</category>
             </categories>
          </identity>
          <identity access="yes">
             <source>5</source>
             <matricule>ulb:personnel:14889</matricule>
            <titre>M.</titre>
             <nom>LIBERT</nom>
             <prenom>Luc</prenom>
             <dateNaissance>31/10/1991</dateNaissance>
             <email>Luc.Libert@ulb.ac.be</email>
             <biblio></biblio>
            <testMode>false</testMode>
             <adminMode>false</adminMode>
             <mandats>
                <mandat>
                   <source>5</source>
                    <organisation>ulb:admin:di</organisation>
                    <corpsId>A</corpsId>
                    <corps>patgs</corps>
                    <fonctionId>S68</fonctionId>
                   <fonction>Informaticien expert</fonction>
                   <unitId>XG30A</unitId>
                   <unit>Dpt Inform, Développements WWW</unit>
                </mandat>
             </mandats>
             <inscriptions/>
             <categories>
                <category>ulb:all</category>
                <category>ulb:personnel:all</category>
                <category>ulb:personnel:patgs</category>
                <category>ulb:admin:all</category>
                <category>ulb:admin:personnel:all</category>
                <category>ulb:admin:di:all</category>
                <category>ulb:admin:di:personnel:all</category>
                <category>ulb:admin:personnel:patgs</category>
                <category>ulb:admin:di:personnel:patgs</category>
                <category>ulb:services:XG30A:all</category>
                <category>ulb:services:XG30A:personnel:all</category>
                <category>ulb:services:XG30A:personnel:patgs</category>
             </categories>
          </identity>
          <identity access="no">
             <source>5</source>
             <matricule>ulb:alumnis:792212</matricule>
            <titre>M.</titre>
             <nom>LIBERT</nom>
             <prenom>Luc</prenom>
             <dateNaissance>31/10/1991</dateNaissance>
             <email>Luc.Libert@ulb.ac.be</email>
             <biblio></biblio>
             <testMode>false</testMode>
             <adminMode>false</adminMode>
             <mandats/>
             <inscriptions/>
             <categories/>
          </identity>
       </user>
    </session>
</intranet>
```
### <span id="page-33-0"></span>**Exemple de code en PHP pour votre application**

Cet exemple appelle le service web et récupère le nom, le prénom et le matricule de la première identité autorisée.

```
<?php
//
//récupère les paramètres transmis par l'intranet
//
\frac{1}{5}sid = $ GET[' sid'];
$uid = $GET['uid'];
//
//effectue l'appel au service web, et récupération de la réponse en DOM, avec les 
//paramètres type (ici égal à "normal"), sid et uid
//
$pathStr = "https://www.ulb.ac.be/commons/check?_type=normal&_sid=".$sid."&_uid=".$uid;
$authXML = new DOMDocument();
$authXML->load($pathStr);
//
//récupère le nom, prénom et matricule de l'utilisateur
//
if ($authXML->getElementsByTagName("nom")->length > 0 && 
 $authXML->getElementsByTagName("prenom")->length > 0 && 
 $authXML->getElementsByTagName("matricule")->length > 0)
    {
    //
    // Si le document comprend les balises nom, prenom et matricule, 
    // l'identification est réussie
    //
    $titre = $authXML->getElementsByTagName("titre")->item(0)->nodeValue;
    $nom = $authXML->getElementsByTagName("nom")->item(0)->nodeValue;
    $matricule = $authXML->getElementsByTagName("matricule")->item(0)->nodeValue;
    echo "Bonjour ".$prenom." ".$nom.", votre matricule est: ".$matricule;
 }
else
\left\{\begin{array}{ccc} & & \\ & & \end{array}\right\} //
    //sinon, affiche un message d'erreur:
    //
   echo $authXML->getElementsByTagName("errMsgFr")->item(0)->nodeValue;
    echo ". Vous n'avez pas accès à cette application.";
 }
?>
```
## <span id="page-34-0"></span>**Passer des paramètres à votre application (GET)**

Outre les paramètres « sid » et « uid » décrits supra, d'autres paramètres GET peuvent éventuellement être transmis à l'application lors de son appel initial.

Il s'agit :

- des paramètres qui sont définis dans le fichier de configuration, à la suite de l'adresse physique de l'application.
- des paramètres éventuels utilisés dans le lien hypertexte qui appelle l'application, à la suite de l'adresse Intranet de l'application.

Par exemple, si l'adresse Intranet est égale à :

http://www.ulb.ac.be/intranet/solvay

et si l'adresse physique est égale à :

http://www.solvay.edu/app/login.php?mode=login&

et que l'utilisateur clique sur un lien égal à :

http://www.ulb.ac.be/intranet/solvay?style=unicode

alors, l'application sera appelée avec les paramètres suivants :

http://www.solvay.edu/app/login.php?mode=login&style=unicode&\_sid=XXX&\_uid=XXXX&

## <span id="page-35-0"></span>**Effectuer un logout depuis votre application**

Vous pouvez effectuer un logout de la session en appelant le service de vérification avec le paramètre \_type=logout (toujours accompagnés des paramètres « sid » et « uid »).

ATTENTION : ce n'est pas nécessairement une bonne idée d'effectuer un logout. L'intranet fonctionne sur le principe du SSO (Single Sign-On) qui est identique pour toutes les applications (on ne s'identifie qu'une seule fois, et cette identification est valable pour toutes les applications).

Effectuer un logout obligera l'utilisateur à s'identifier à nouveau lorsqu'il se reconnectera à nouveau à votre application ou à une autre application.

Si réellement vous voulez implémenter un logout, il faut AU MINIMUM offrir le choix à l'utilisateur :

- soit un logout uniquement de votre application (dans ce cas, pas de logout de la session).

- soit un logout général de toutes les applications (avec un message d'avertissement).

La façon LA PLUS SIMPLE ET LA PLUS EFFICACE de faire, est de rediriger l'utilisateur - lorsqu'il quitte votre application - vers l'adresse suivante :

http://www.ulb.ac.be/commons/access

Cette application avertira l'utilisateur qu'une session de travail demeure ouverte et lui offrira le choix de continuer à consulter le site web de l'ULB avec cette session active ou de clôturer cette session de travail.

## <span id="page-36-0"></span>**Maintenir la session active depuis votre application**

Après un certain temps d'inactivité, la session Intranet est automatiquement coupée. Par défaut, ce temps d'inactivité est fixé à 30 minutes.

Lorsqu'un utilisateur consulte des pages web protégées, cette mesure de l'inactivité ne coupe pas la session tant que l'utilisateur travaille, car chaque consultation remet « à zéro » le vérificateur d'inactivité.

Ce n'est pas le cas d'une application protégée (a fortiori lorsque celle-ci est hébergée sur un autre serveur) : dès que la session Intranet a redirigé l'appel vers cette application, celle-ci prend en charge le contrôle du dialogue avec l'internaute et rien ne permet à la session de remettre ce vérificateur d'inactivité à zéro, même si l'utilisateur travaille activement dans l'application.

Vous pouvez régulièrement effectuer cette remise à zéro en appelant le service de vérification avec le paramètre type=keepAlive (toujours accompagnés des paramètres « sid » et « uid »).

ATTENTION : ne le faite pas à chaque fois qu'une page est consultée dans votre application, ce serait ralentir inutilement votre application. L'idéal est d'utiliser un timeout (cinq ou dix minutes) qui effectue une remise à zéro uniquement lorsque ce timeout est dépassé.

### <span id="page-37-0"></span>**Annexes**

igeat isro travail

## <span id="page-37-1"></span>**Code des facultés, écoles et instituts**

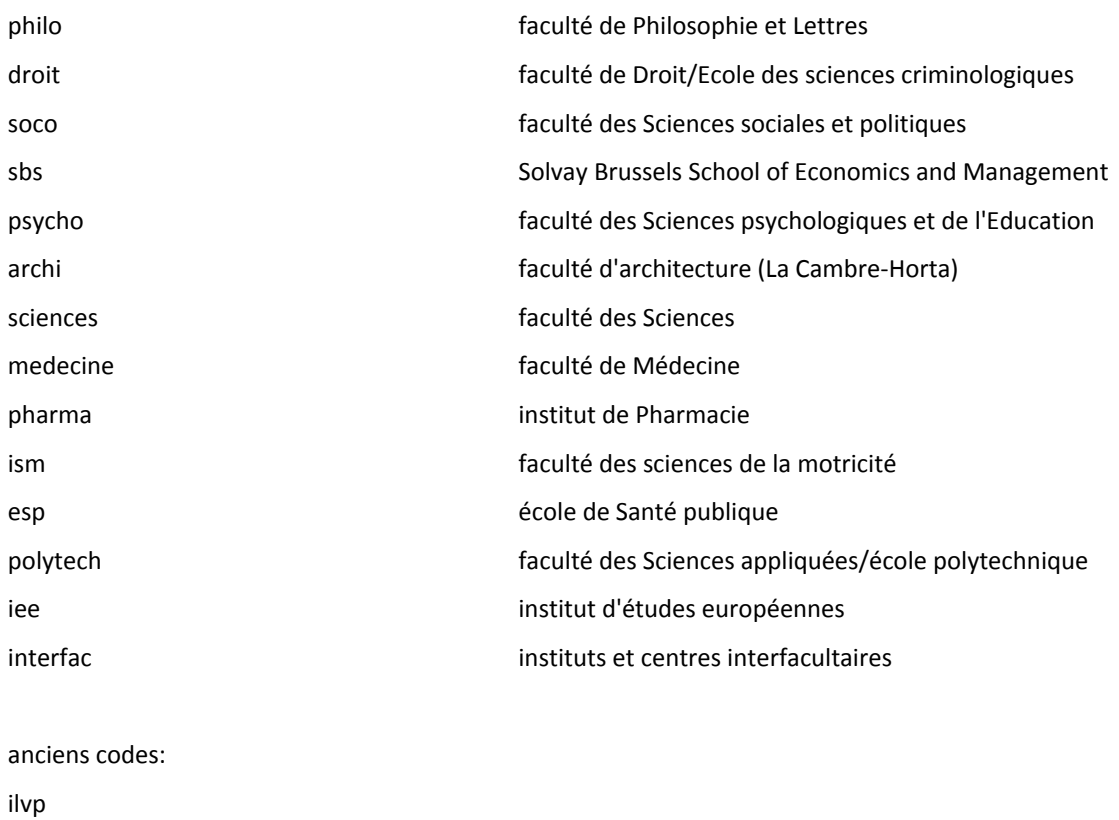

## <span id="page-38-0"></span>**Code des départements**

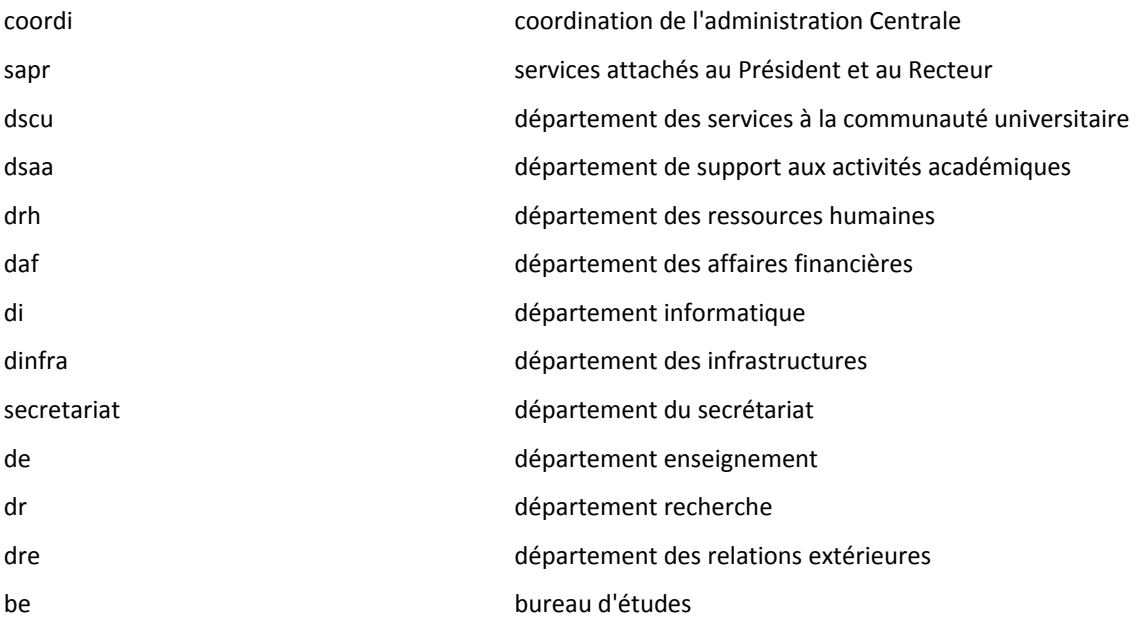

## <span id="page-39-0"></span>**Code des hôpitaux**

erasme hôpital Erasme/Anderlecht bordet hôpital Bordet